**Google Ad Manager** 

# Google Ad Manager Sticky ads

Learn how to implement Sticky ads in your Ad Manager inventory

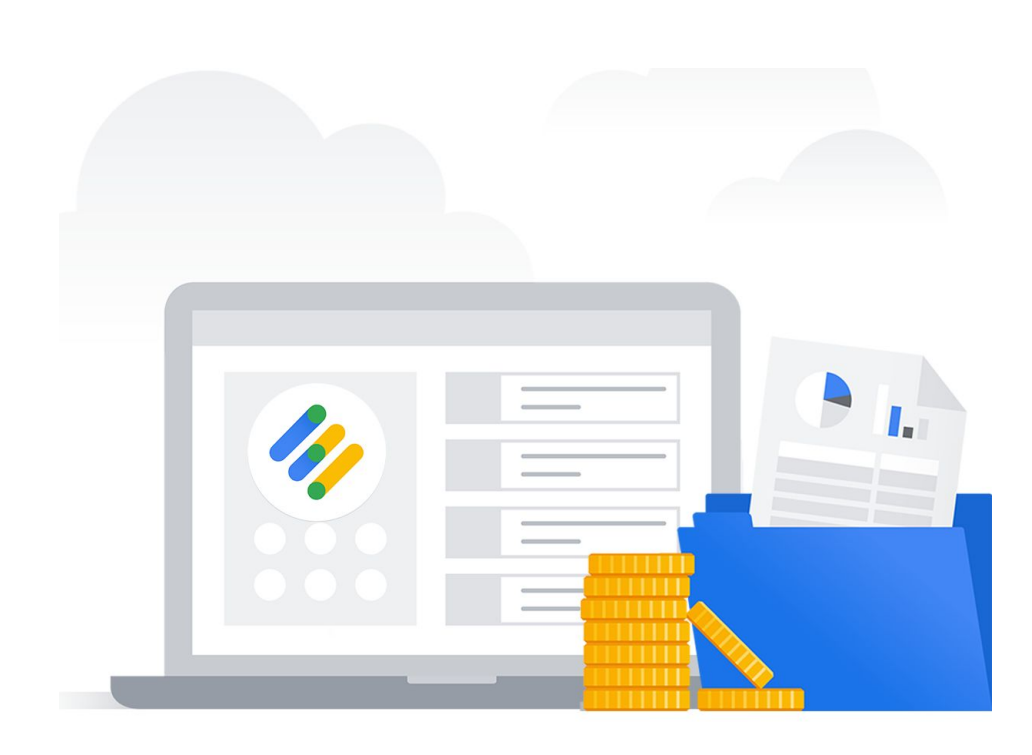

# $\delta$  here with the matrix  $\delta$ Sticky ads for Ad Manager

Improve your Active View metrics and CTR with Sticky ads.

# What are Sticky ads?

A sticky ad is an ad unit which stays visible on the page while the user scrolls through the content of your page.

Sticky ads are a non-intrusive format that can be very effective to increase CTR and your Active View metrics.

# Improve viewability and grow CPMs

Sticky ads can help you to increase the viewability of your ads. Since the ad scrolls as a user scrolls, the user sees the ad for a longer period of time and may have a higher chance of engaging with the ad.

When implemented properly, sticky (or "fixed") ads can even provide a better user experience than non-sticky ads, since sticky ads simply stay in the same place in the viewport.

#### **More Sticky ad benefits:**

- **Yield**: can yield higher revenue per request than 300x250, due to high viewability
- **User experience:** one of the most [preferred formats by users](https://www.betterads.org/research/)<sup>1</sup>
- **Monetization**: ability to improve monetization and viewability of ads

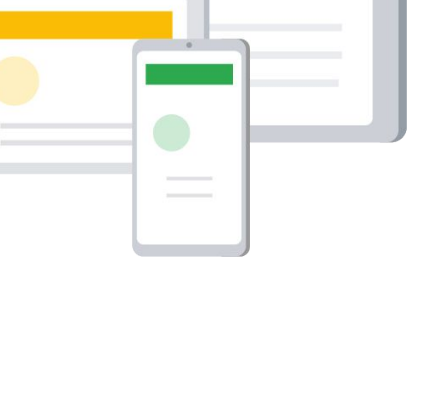

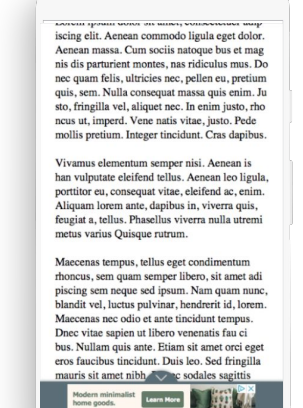

# Sticky ads for Ad Manager

# **Policy Guidelines**

Before implementing Sticky ads it's important to understand Google's policies about this ad format. Make sure to read this carefully before you make any changes in your account.

Sticky ads are a fixed/ persistent ad that stays visible in the viewport as the user scrolls the content of the page up or down. This is an implementation done by the publisher, not a Google product (ex. You could use JavaScript to make a fixed position div).

#### **By implementing Sticky ads, the publisher agrees to adhere to all of the following policy guidelines:**

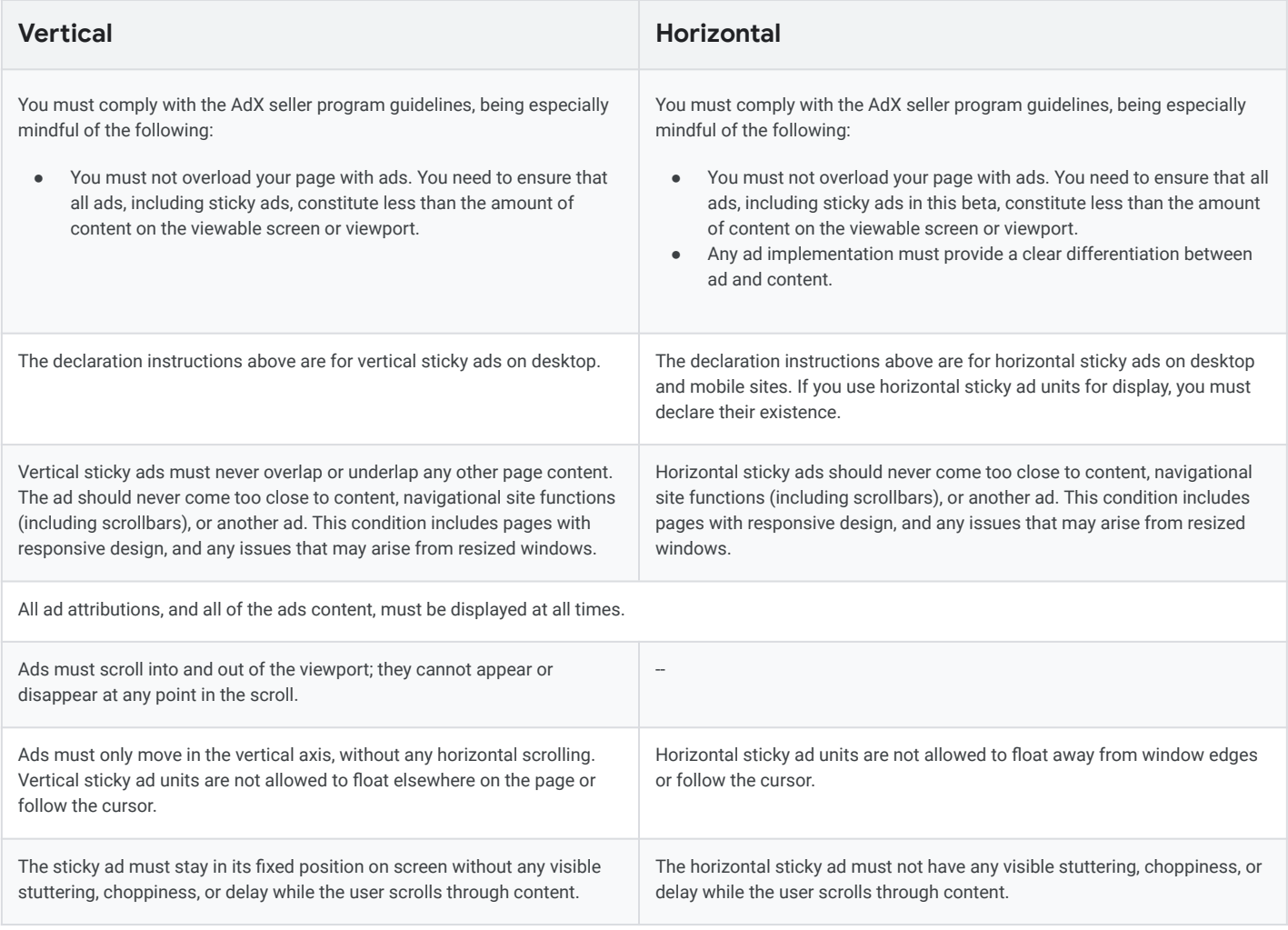

#### **Applies to both Vertical and Horizontal sticky ads:**

Sticky ads may not be ideal for all types of websites, such as gaming pages or dynamically evolving pages. Publishers should make sure to thoroughly A/B test sticky ad unit performance before implementing the unit across their site. As always, the publisher should make sure the user experience is high-quality and the sticky ad unit doesn't disrupt or detract from the page's performance.

Read the [full policy](https://support.google.com/admanager/answer/7246067?hl=en&ref_topic=6275251) in the Ad Manager Help Center. If you fail to comply with these policies without permission from Google, we reserve the right to disable ad serving to your site and/or disable your account at any time.

# branding here with a set Sticky ads for Ad Manager

Do's and don'ts when implementing Sticky ads.

# **Do's**

Keep sticky ad area separate from content and don't overlap with content.

Partially overlapped content should be revealed when a user scrolls.

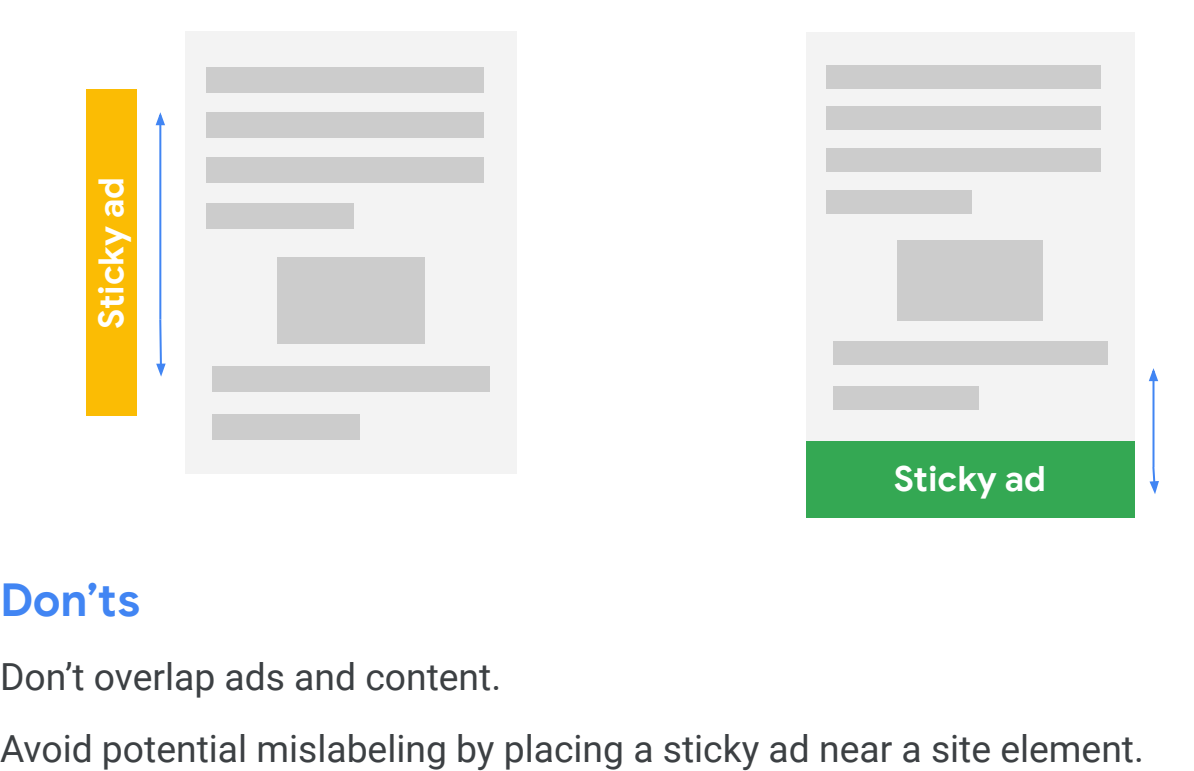

# **Don'ts**

Don't overlap ads and content.

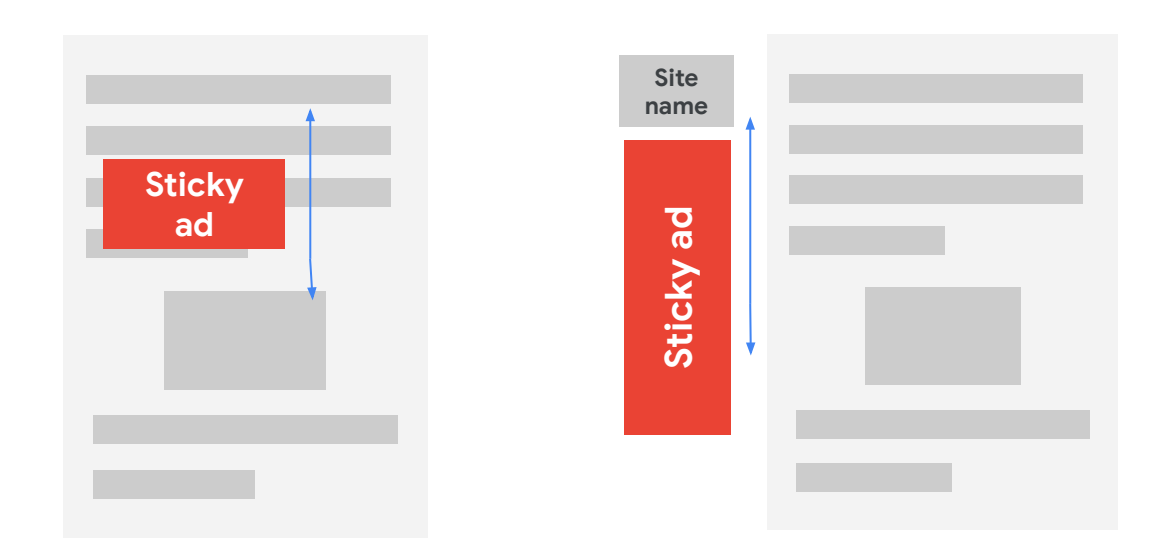

# Sticky ads for Ad Manager

Implement Sticky ads in your Ad Manager account.

# **Implementing Sticky ads for AdX users in Ad Manager**

#### **Step 1: Edit your code**

Sticky ads are implemented by setting the position of the parent container in which the GPT is placed to fixed. Here's some sample code:

#### **HTML:**

```
<div id="stickyunit">
    /* DFP Ad Unit Code */
</div>
```
#### **CSS:**

```
#stickyunit { position: fixed; }
```
This is example code and you're welcome to use different code, just make sure your implementation is compliant with our [policies.](https://support.google.com/admanager/answer/7246067?hl=en)

On desktop we suggest implementations of sticky ads as sticky sidebars and sticky footers. On the mobile web, we recommend sticky footers.

#### **Step 2: Check for compliance**

Once you implement your code, test your site to make sure the sticky ads are implementing properly and are compliant with [Google policies](https://support.google.com/admanager/answer/7246067?hl=en).

# branding here within the Sticky ads for AdSense

Implementation Guide for AdSense

# **Implementing Sticky ads for AdSense**

If you do not have an AdX account you can easily implement using [AdSense Auto ads](https://support.google.com/adsense/answer/9261805?hl=en&ref_topic=1307438) or edit your code to make ad slots sticky.

# **Option 1: Use AdSense Auto ads**

Enable [Anchor ads](https://support.google.com/adsense/answer/9305577?hl=en) in your AdSense account and adjust placements as needed. Here are the steps:

- Log into your [AdSense account](https://www.google.com/adsense/login). Click **Ads** > **Overview** from your navigation menu. Next to your domain name, click the pencil button.
- **Turn Auto ads on by toggling the switch at the top right corner.**

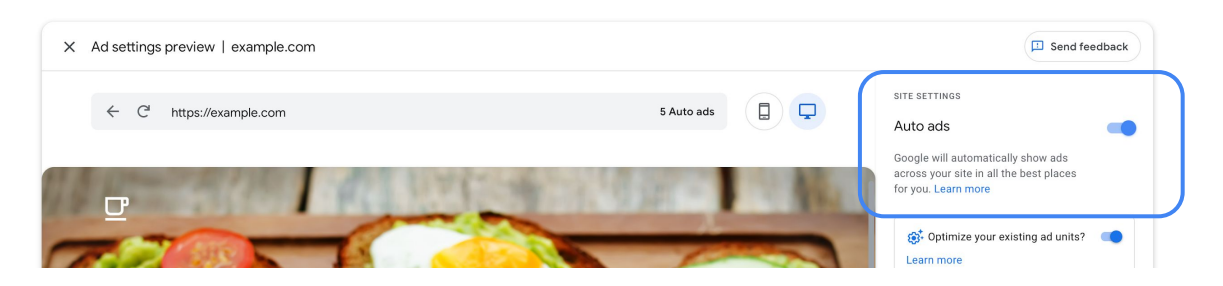

● Click into the **Ad Formats** drop down. Toggle on **Anchor** ads to enable Sticky ads on your page.

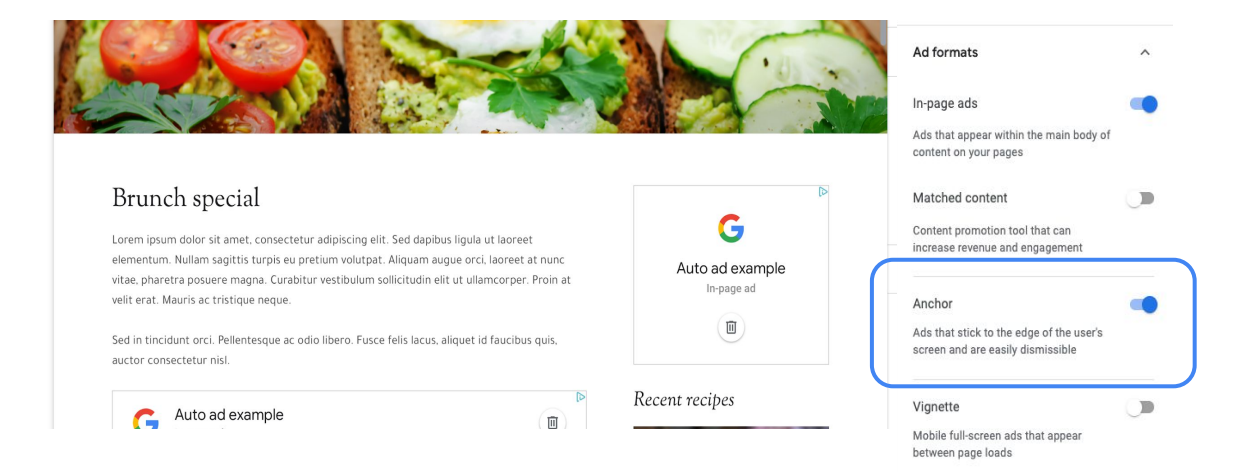

Remove any placements that you don't like by clicking the trash can button.

# branding here within the Sticky ads for Ad Manager

Implementation Guide for AdSense

# **Implementing Sticky ads for AdSense network in Ad Manager**

### **Option 2: Edit your code**

You can implement Sticky ads in your code. The simplest way is to create a div containing the ad code, and set that div to position:fixed.

#### **Here's our suggested implementation code:**

```
HTML:
     <div id="stickyunit">
          <script async
     src="//pagead2.googlesyndication.com/pagead/js/adsbygoogle.js"></scri
pt>
         <!-- example-ad-unit -->
         <ins class="adsbygoogle"
          style="display:inline-block;width:160px;height:600px"
          data-ad-client="ca-pub-1234"
          data-ad-slot="5678"></ins>
         <script>
           (d _{adsbyqoogle} = window.adsbygoogle || [ ]).push({});
         </script>
     \langle/div\rangleCSS:
     #stickyunit {
```

```
 position:fixed;
}
```
Once you implement your code, test your site to make sure the sticky ads are implementing properly and are compliant with [Google policies.](https://support.google.com/admanager/answer/7246067?hl=en)